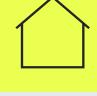

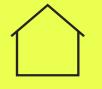

# DS Core<sup>TM</sup>

A cloud solution for dentistry

Find out more >

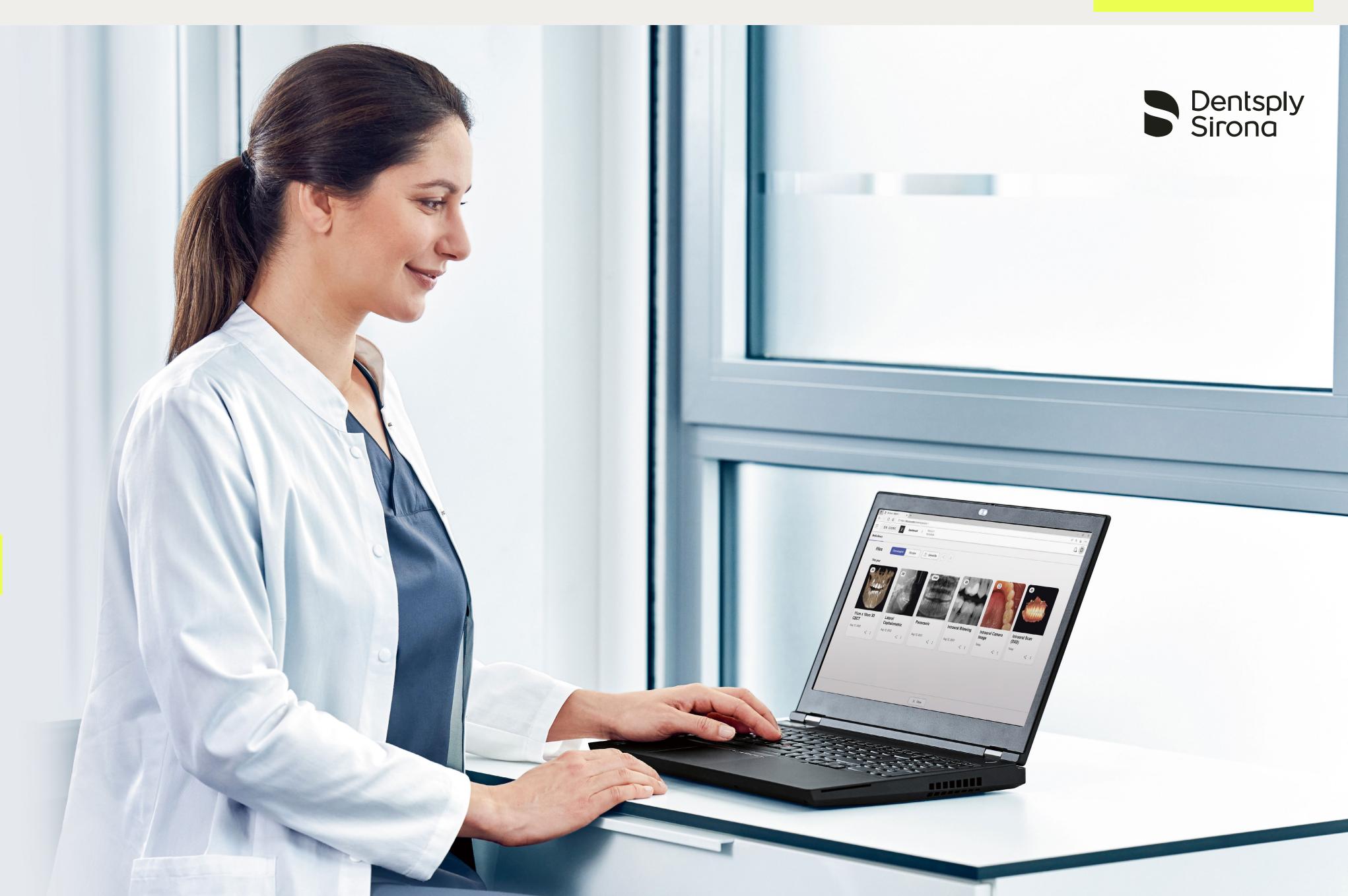

**DS** Core

DS Core is an interconnected digital platform, created to support you throughout the entire patient journey, from image capturing to treatment. One portal, one cloud, DS Core connects you, your team, equipment and services, enabling seamless collaboration with specialists, partners and labs.

Find out more >

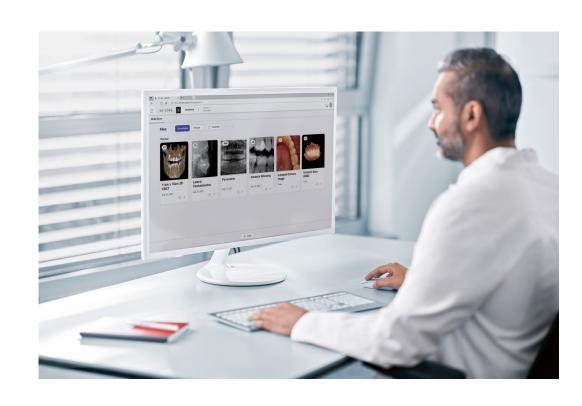

#### Store

DS Core is a modern cloud solution that stores your patient files in one location to enable efficient workflows in your practice. Integrated cloud storage means your patients' files are always available, wherever you are and whenever you need them. You can add different type of case files including several file extensions from 3rd party equipment.

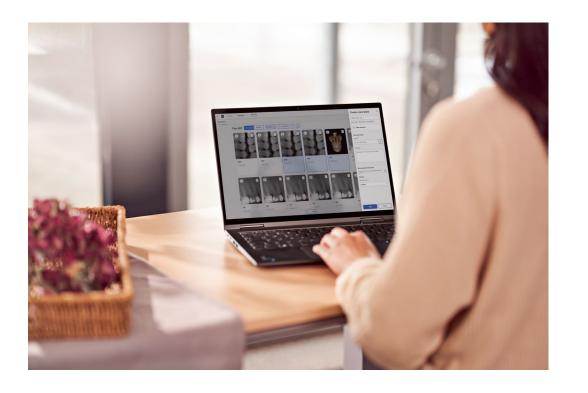

#### Share

DS Core supports GDPR/HIPAA compliant file-sharing all from one platform, you can seamlessly and securely collaborate with colleagues and external partners or share images with annotations directly with patients for their review at home. Say goodbye to text messengers, emails, USB sticks or CDs.

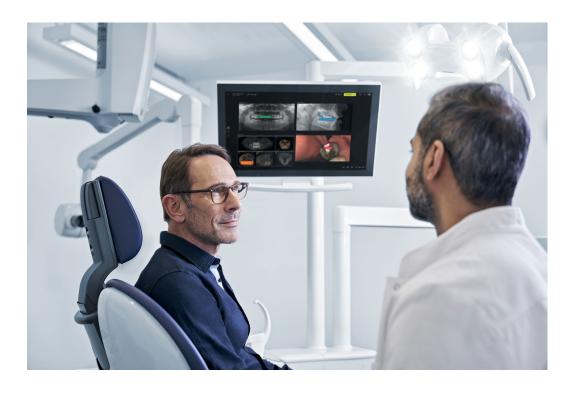

#### View

Utilizing the user-friendly communication canvas, you can view, arrange, and annotate all compatible image formats together, including 2D X-ray, 3D X-ray, and full-color 3D intraoral scans, facilitating patient communication, comprehension, and case acceptance. You could also visualize an expected outcome of an aligner treatment.

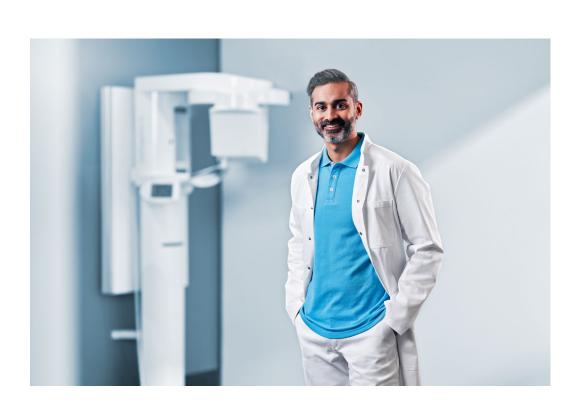

#### Link hardware & software

DS Core not only offers a seamless connection to Dentsply Sirona equipment but also to DS software. You can seamlessly and hassle-free connect Dentsply Sirona software like inLab CAD, inLab CAM, Sidexis, CEREC SW, Connect SW\*, to DS Core. This advanced connectivity makes case files highly available and easy use across your workflows.

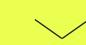

<sup>\*</sup> DS Core currently supports automated uploads for devices connected to Sidexis 4.3.1, CEREC SW 5.2.3, Connect SW 5.2.3, and higher versions of mentioned software.

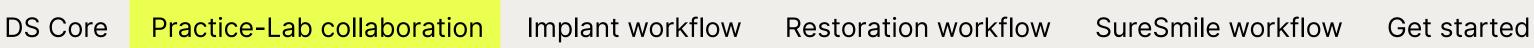

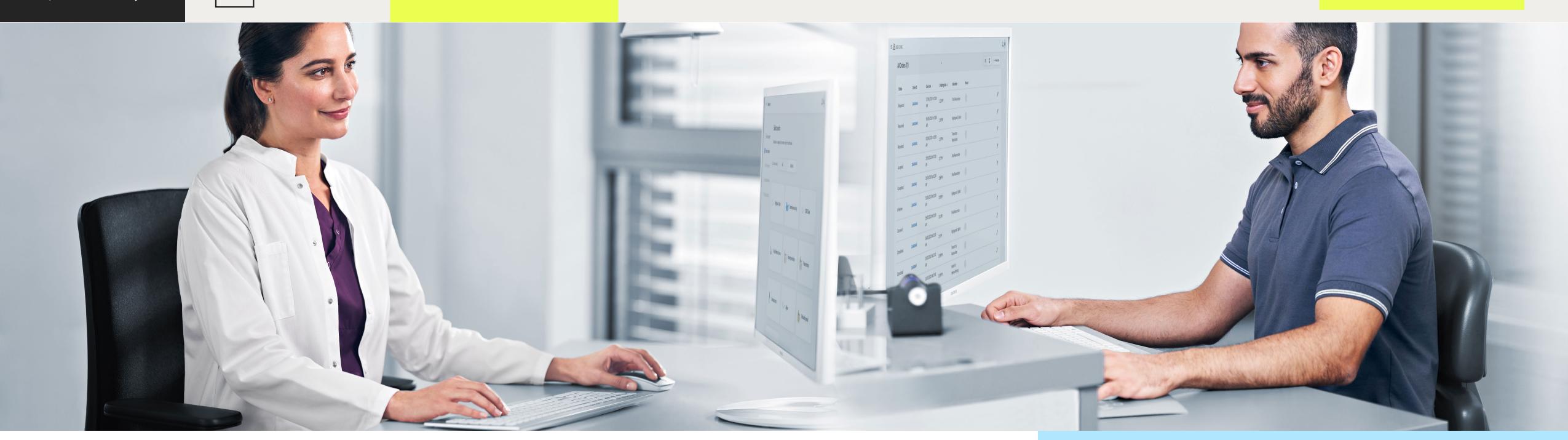

### **DS** Core

Enabling platform for seamless dentist-lab-collaboration

How many platforms does your dental practice use to communicate with labs, make orders of indications, and share patient files? DS Core is becoming your one unified portal for all orders and services:

- Work with your preferred labs and find new expert providers that offer services tailored to your needs.
- Place Design & Manufacturing orders to your preferred lab or make your in-house production easier by delegating your design workflow to experienced lab technicians of one of our partner labs.
- Manage cases, orders, files, and messages in one one central place and accessed them from everywhere regardless of you location through web browser.

#### Invite your labs to join DS Core

 Being open to scan data from relevant file formats and brands, DS Core allows labs to work with their customers on one platform.

DS CORE

- DS Core can be easily integrated into the lab set-up as it is open to multiple kinds of data formats, intraoral and lab scanners, lab software (inLab CAD and inLab CAM) and production equipment.
- Labs can promote their clinical services on DS Core their profiles are visible to all dentist on the platform.

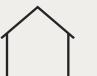

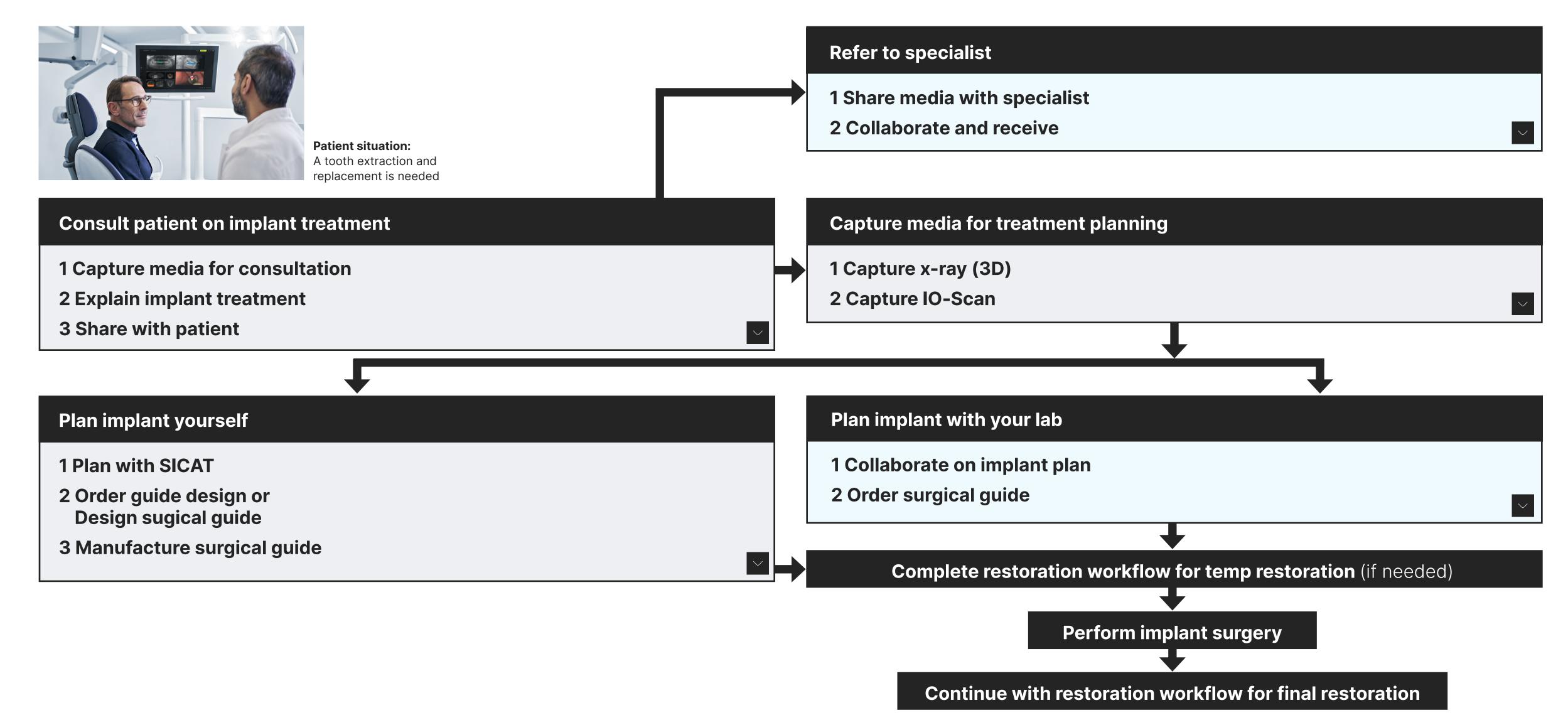

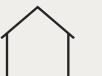

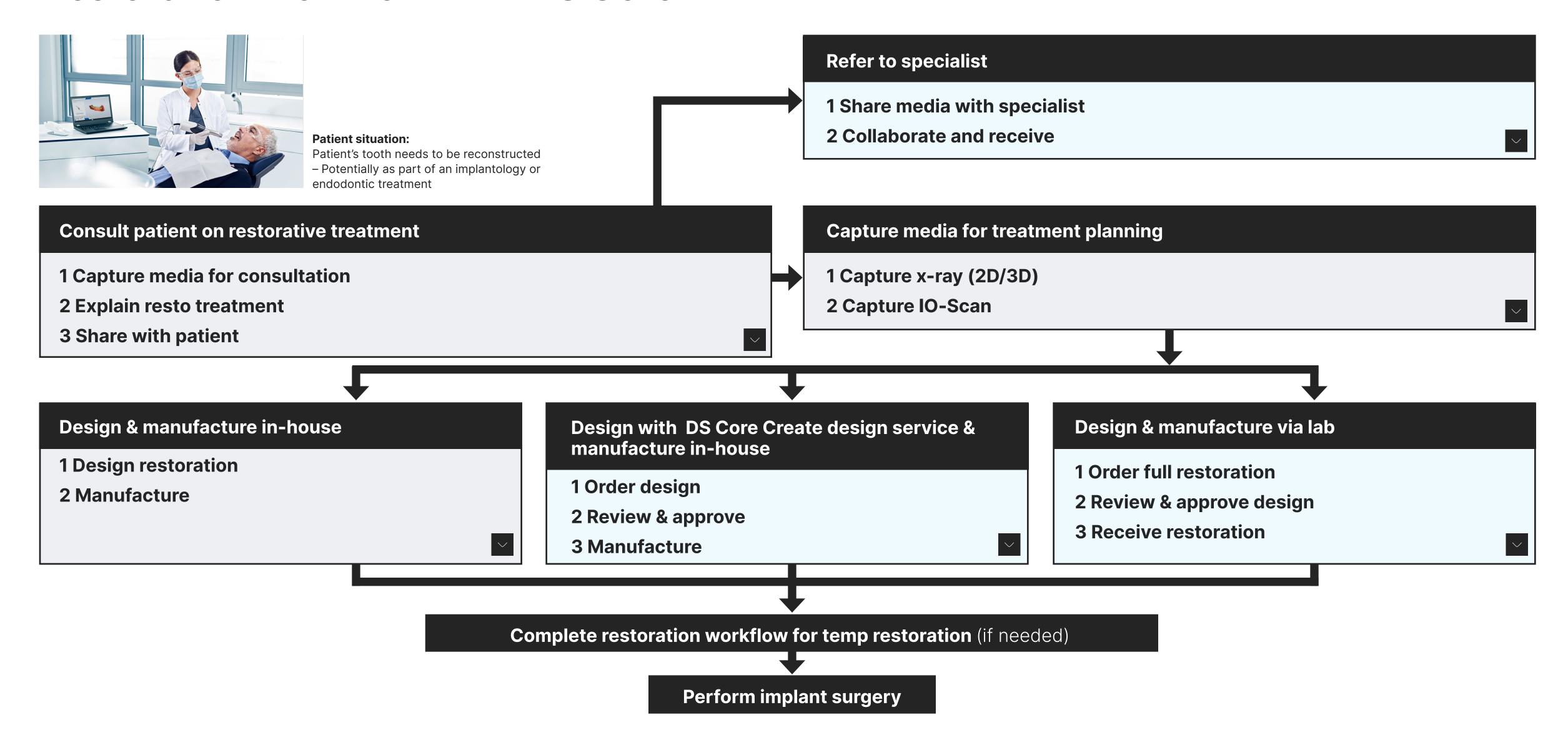

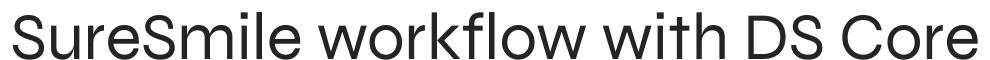

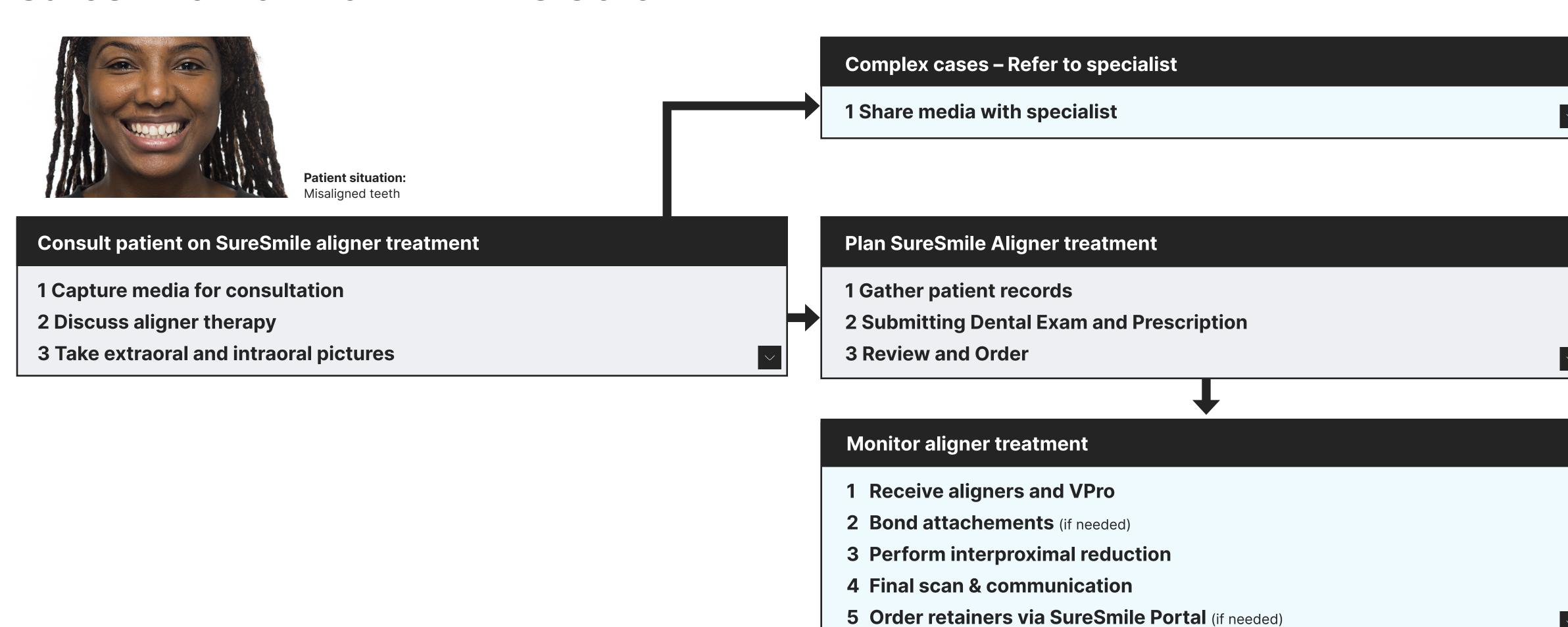

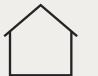

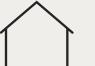

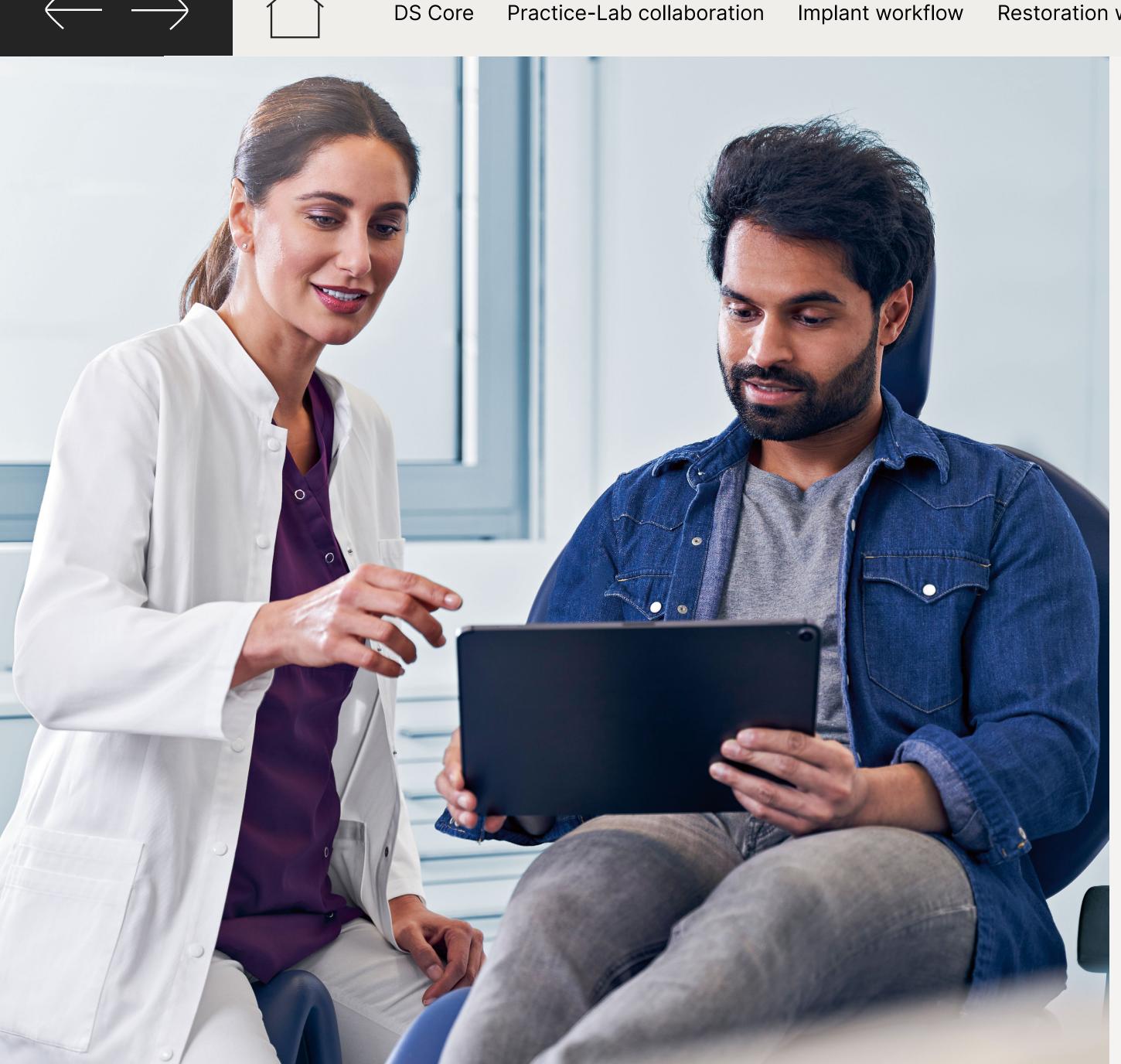

## DS Core

Enables you focus more on what matters most – treating your patients.

Ready to bring your productivity, efficiency and connectivity to the next level?

| DS Core<br>subscriptions <sup>1</sup> | Get started with a 3 month trial <sup>2</sup>                                                                                                    |                                |                                      |
|---------------------------------------|----------------------------------------------------------------------------------------------------|--------------------------------|--------------------------------------|
|                                       | Choose your subscription                                                                                                    |                                |                                      |
|                                       | Access Plus  Keep using DS Core Access Plus for Lab and Dentsply Sirona services <sup>3</sup> OR upgrade your account and benefit from further or even full range of DS Core functions: |                                |                                      |
|                                       |                                                                                                    |                                |                                      |
|                                       | <b>1 TB of storage</b><br>\$19.95/mo.                                                                                                    | 6 TB of storage<br>\$99.95/mo. | <b>15 TB of storage</b> \$229.95/mo. |

Get started >

- 1 All subscriptions, except Access Plus, have a minimum duration of 12 month.
- 2 Access Plus or DS Core Light. You can try DS Core light and terminate your subscription at any time during the first 3 months prior to your first payment being due. You will be asked to provide important feedback about your reasons for cancelling your subscription.
- 3 The DS Core™ features, functionality, and storage available to you is limited, see Additional Terms of DS Core (for example; no data sharing functionality, patient media uploaded deleted after 7 days and submitted orders deleted after 30 days).

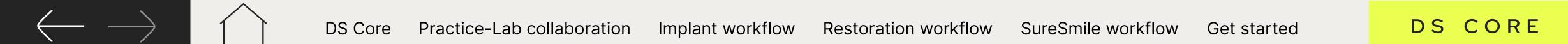

#### **Dentsply Sirona**

Sirona Dental Systems GmbH Fabrikstraße 31, 64625 Bensheim, Deutschland dentsplysirona.com

Subject to technical changes and errors in the text. Order No. M43-C349-01-7600, 0523.

Registered trademarks, trade names and logos are used. Even if these are not identified as such in the respective places, the corresponding legal provisions apply. Unless otherwise stated, all comparative statements in this document refer to a comparison of Dentsply Sirona products with each other.

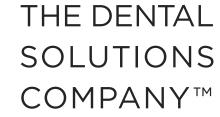

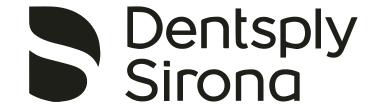

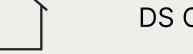

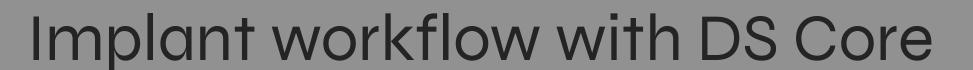

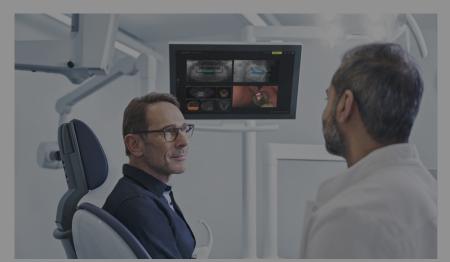

**Patient situation:** A tooth extraction and replacement is needed

## **Consult patient on implant treatment**

#### 1 Capture media for consultation

#### ☼ IO-Scan/x-ray auto upload

IO-Scans and 2D/3D x-ray from compatible DS equipment will automatically be uploaded to DS Core.

#### Manual file upload

Upload pictures, IO scans and, x-rays from 3<sup>rd</sup> party equipment to the patient media library directly from your local files.

#### 2 Explain implant treatment

#### **©** Communication Canvas

Add patient pictures, IO-scans & 2D/3D x-rays from DS Core to digital canvas, to explain suggested treatment.

#### 3 Share with patient

#### **Patient Share**

Share discussed media including annotations with the patient after the consultation.

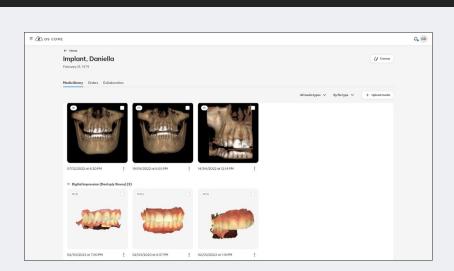

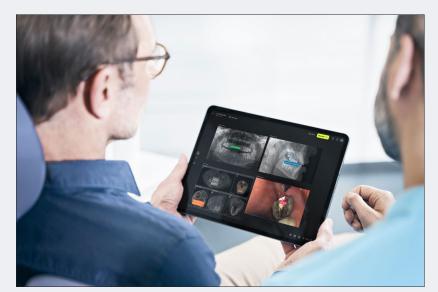

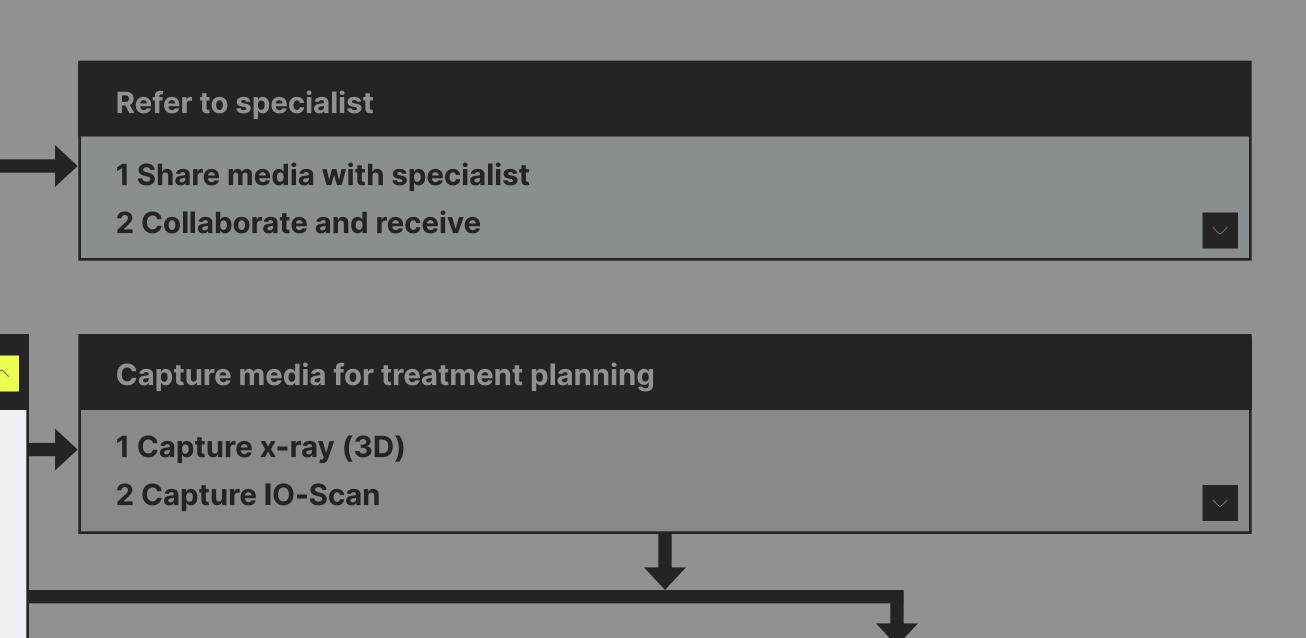

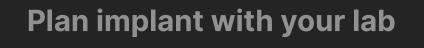

- 1 Collaborate on implant plan
- 2 Order surgical guide

Complete restoration workflow for temp restoration (if needed)

**Perform implant surgery** 

Continue with restoration workflow for final restoration

Practice-Lab collaboration

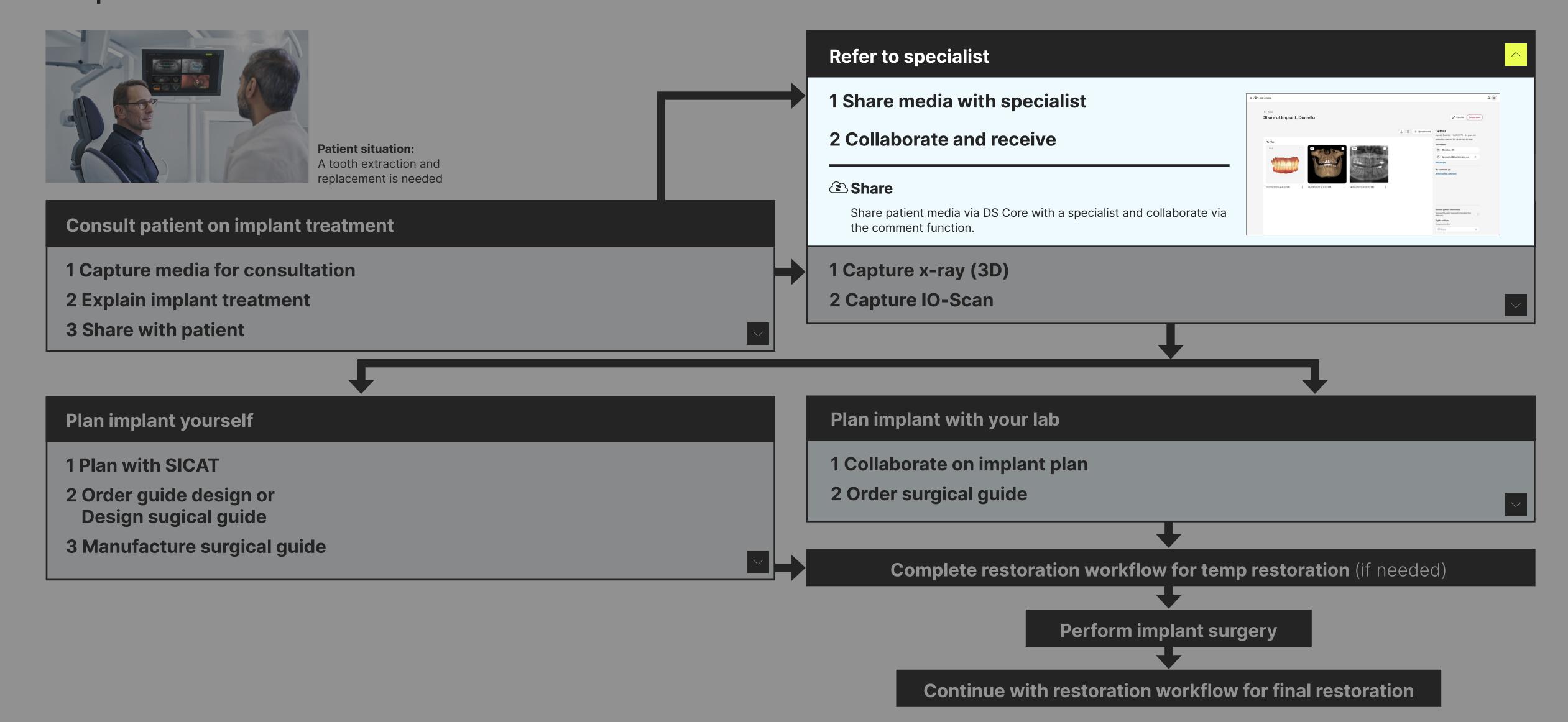

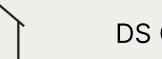

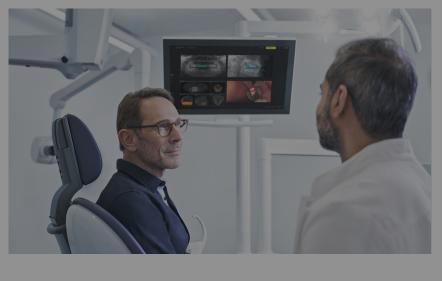

**Patient situation:** A tooth extraction and replacement is needed

Practice-Lab collaboration

#### **Consult patient on implant treatment**

- 1 Capture media for consultation
- 2 Explain implant treatment
- 3 Share with patient

#### Plan implant yourself

- 1 Plan with SICAT
- 2 Order guide design or Design sugical guide
- 3 Manufacture surgical guide

#### Refer to specialist

- 1 Share media with specialist
- 2 Collaborate and receive

#### **Capture media for treatment planning**

- 1 Capture x-ray (3D)
- 2 Capture IO-Scan
- (3) IO-Scan/x-ray auto upload

IO-Scans and 2D/3D x-ray from compatible DS equipment will automatically be uploaded to DS Core.

- (a) Manual file upload
  - Upload 2D/3D x-ray or IO scans from 3<sup>rd</sup> party equipment provider manually to DS Core.
- Share (if no own 3D x-ray)

Use DS Core sharing function if you refer patient to get the 3D x-ray taken in another practice.

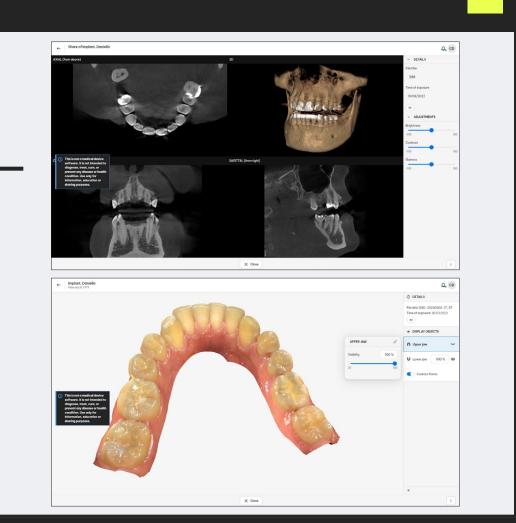

**Complete restoration workflow for temp restoration** (if needed)

**Perform implant surgery** 

Continue with restoration workflow for final restoration

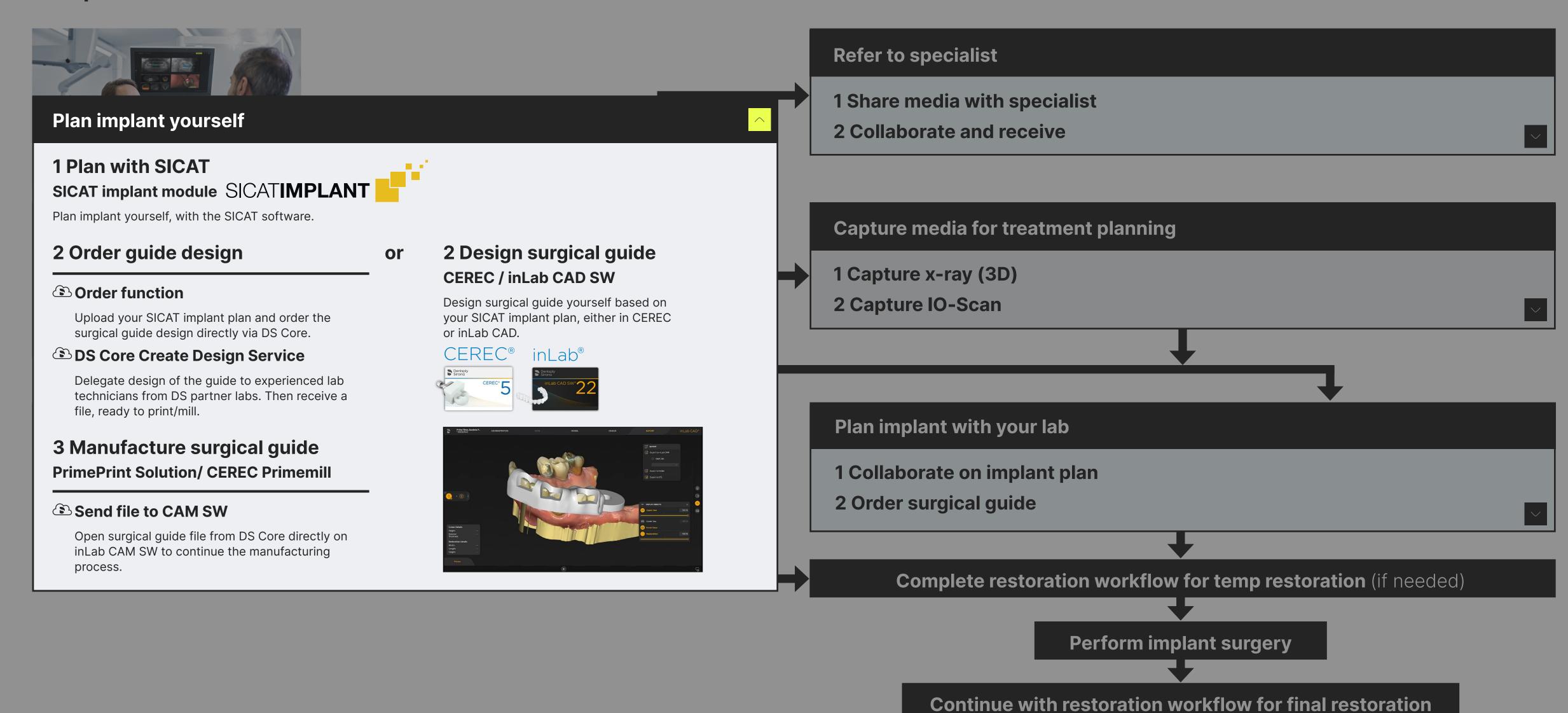

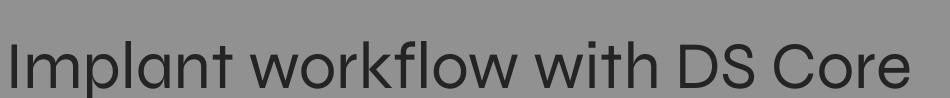

Practice-Lab collaboration

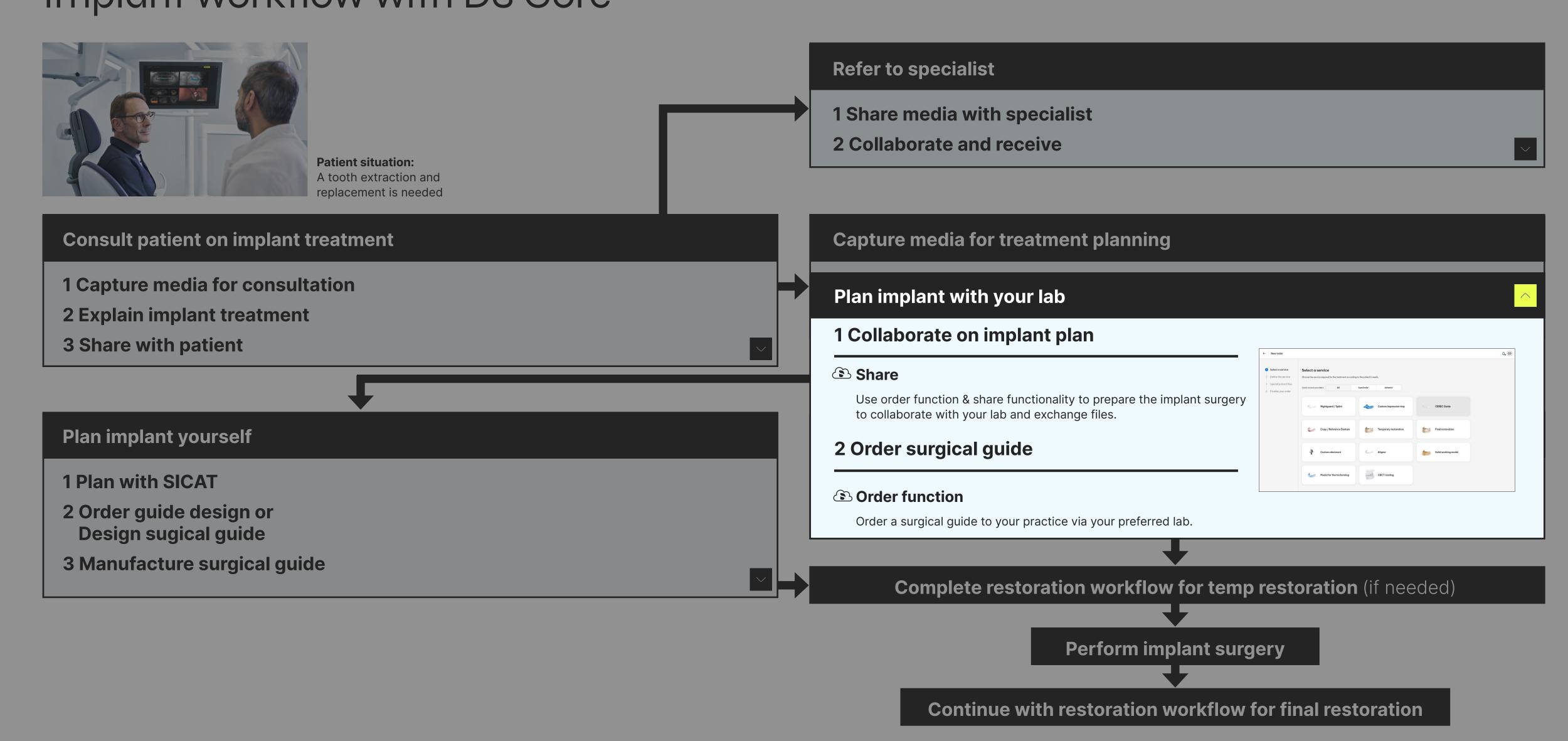

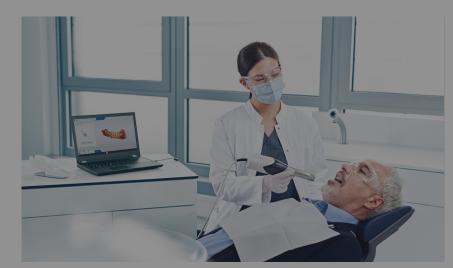

#### **Patient situation:**

Patient's tooth needs to be reconstructed - Potentially as part of an implantology or endodontic treatment

## Refer to specialist 1 Share media with specialist 2 Collaborate and receive

1 Capture x-ray (2D/3D)

**Capture media for treatment planning** 

#### **Consult patient on restorative treatment**

#### 1 Capture media for consultation

#### **⑤** IO-Scan/x-ray auto upload

IO-Scans and 2D/3D x-ray from compatible DS equipment will automatically be uploaded to DS Core.

#### (3) Manual file upload

Upload pictures, IO scans and, x-rays from 3<sup>rd</sup> party equipment to the patient media library directly from your local files.

#### 2 Explain resto treatment

#### **©** Communication Canvas

Add patient pictures, IO-scans & 2D/3D x-rays from DS Core to digital canvas, to explain suggested treatment.

#### 3 Share with patient

#### **Patient Share**

Share discussed media incl. annotations with the patient after the

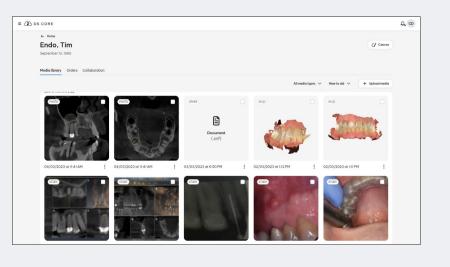

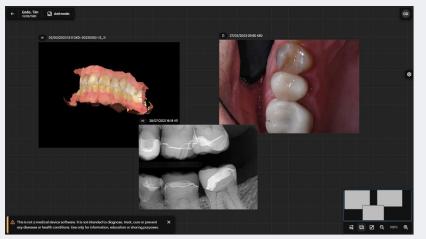

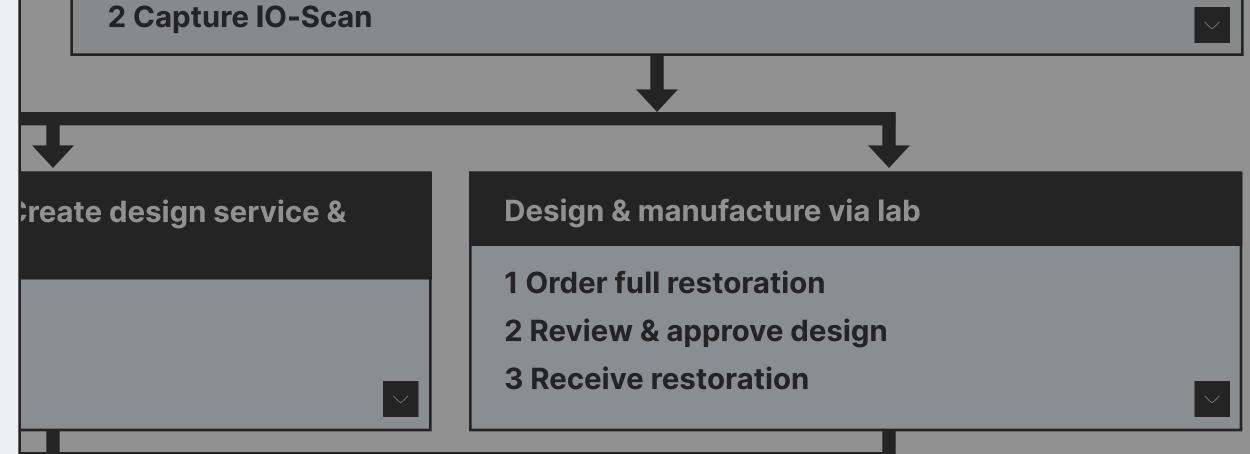

w for temp restoration (if needed)

**Perform implant surgery** 

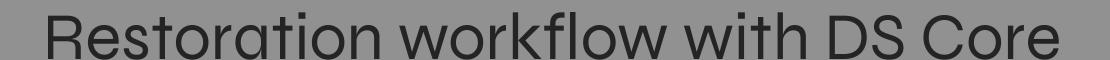

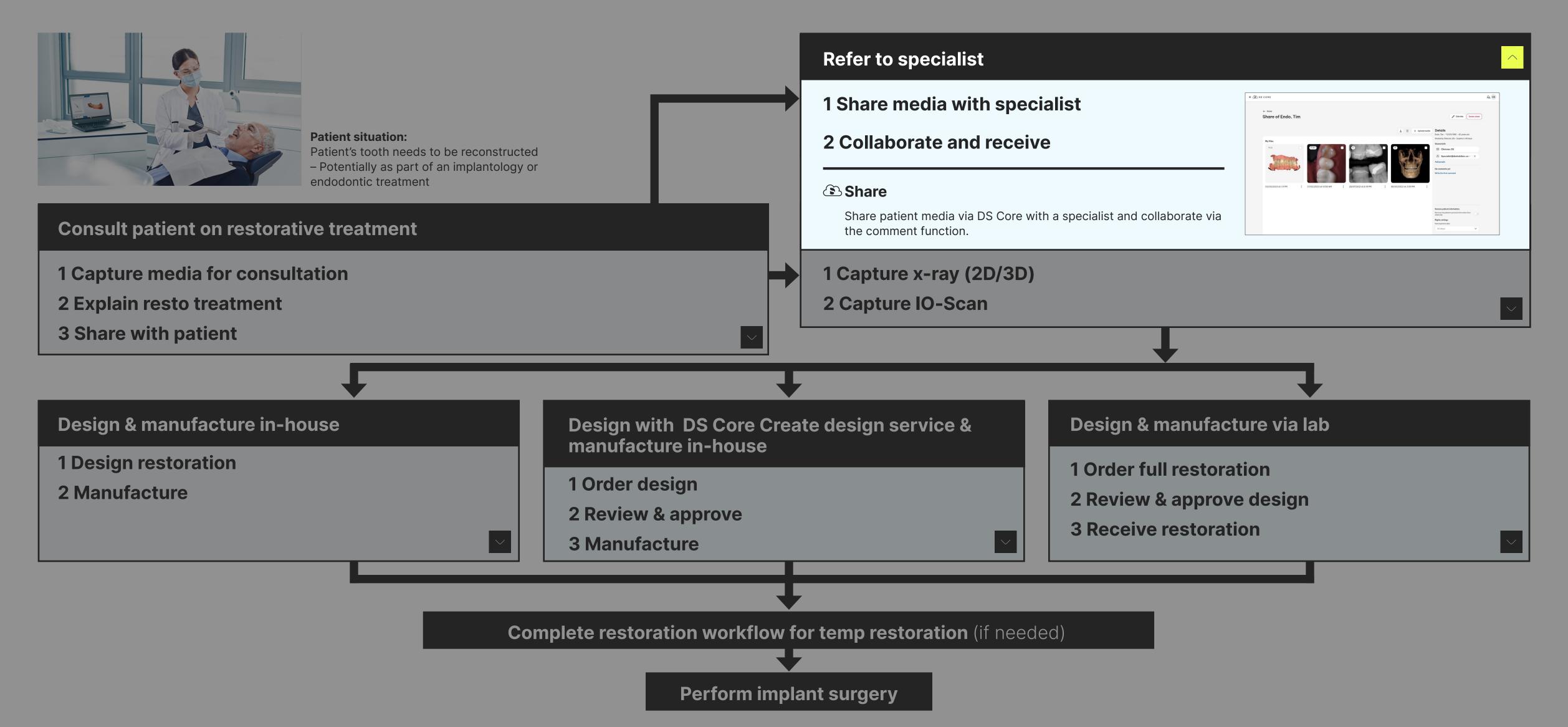

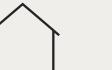

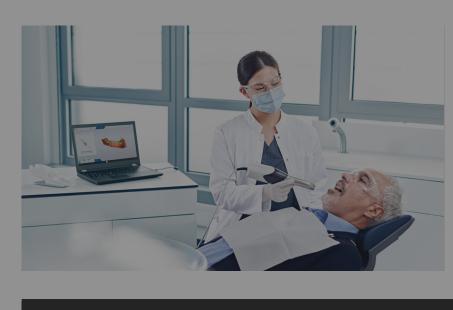

#### **Patient situation:**

Patient's tooth needs to be reconstructed - Potentially as part of an implantology or endodontic treatment

Practice-Lab collaboration

#### Refer to specialist

- 1 Share media with specialist
- 2 Collaborate and receive

#### **Consult patient on restorative treatment**

- 1 Capture media for consultation
- 2 Explain resto treatment
- 3 Share with patient

#### **Capture media for resto planning**

- 1 Capture x-ray (2D/3D)
- 2 Capture IO-Scan

#### (3) IO-Scan/x-ray auto upload

IO-Scans and 2D/3D x-ray from compatible DS equipment will automatically be uploaded to DS Core.

#### (3) Manual file upload

Upload 2D/3D x-ray or IO scans from 3rd party equipment provider manually to DS Core.

### Atlantis IO FLO & CEREC scan body Atlantis®

If needed, use the scan body that is supported by your selected restoration workflow, and continue over CCC or Atlantis Web Order.

### **Design & manufacture in-house**

- 1 Design restoration
- 2 Manufacture

#### **Design with DS Core Crea** manufacture in-house

- 1 Order design
- 2 Review & approve
- 3 Manufacture

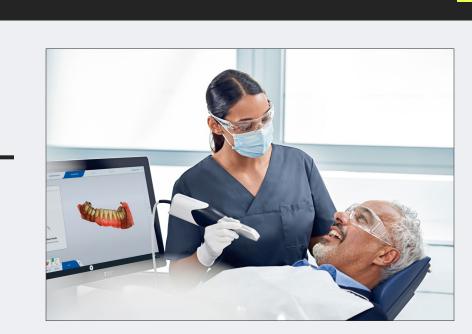

Complete restoration workflow for temp restoration (if needed)

**Perform implant surgery** 

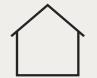

#### **Design & manufacture in-house**

#### 1 Design restoration

#### **Send file to CAD SW**

Send IO-scan directly to CEREC or inLab SW from DS Core.

#### **CEREC SW / inLab CAD**

Design temporary or final restoration yourself, either in CEREC or inLab CAD software.

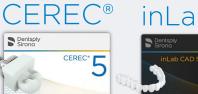

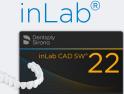

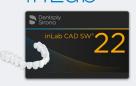

### 2 Manufacture **CEREC Primemill / Primeprint Solution**

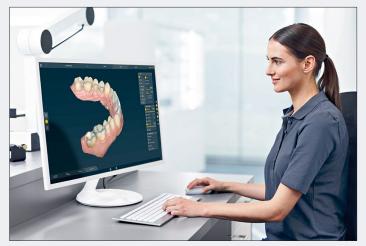

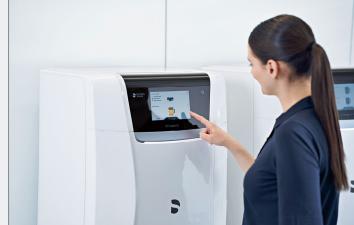

#### **Design with DS Core Create design service &** manufacture in-house

- 1 Order design
- 2 Review & approve
- **③** Order function

Order, review and approve the crown design directly via DS Core.

**S** DS Core Create Design Service

Delegate design of the restoration to experienced lab technicians from DS partner labs. Then receive a file, ready to print/mill.

- 3 Manufacture
- **Send files to CAM SW**

Open your design file from DS Core directly on inLab or CAM to continue the manufacturing process.

#### **Primeprint Solution**

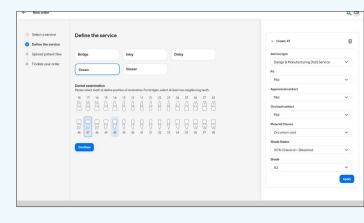

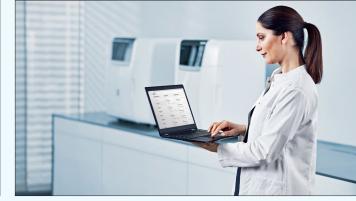

### **Design & manufacture via lab**

- 1 Order full restoration
- 2 Review & approve design
- **3 Receive restoration**
- **Order function**

Order the restoration to your practice via your preferred lab.

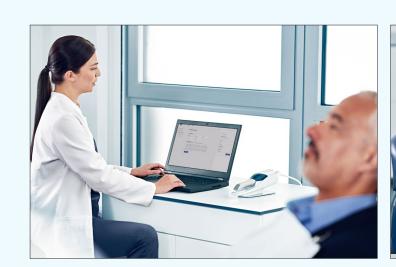

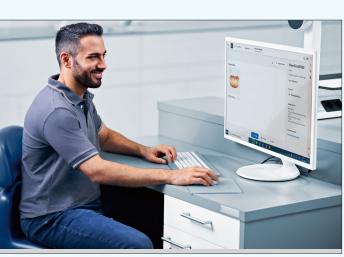

**Complete restoration workflow for temp restoration** (if needed)

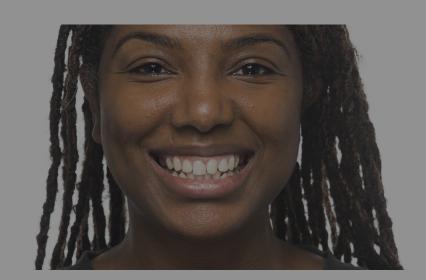

**Patient situation:** Misaligned teeth

# **Complex cases – Refer to specialist**

1 Share media with specialist

#### **Consult patient on SureSmile aligner treatment**

#### 1 Capture media for consultation

#### (3) IO-Scan auto upload

IO-Scans from compatible DS equipment will automatically be uploaded to DS Core.

#### (3) Manual file upload

Upload pictures, IO scans and, x-rays from 3<sup>rd</sup> party equipment to the patient media library directly from your mobile phone or from your local files.

#### 2 Discuss aligner therapy

#### **©** Communication Canvas

Add patient pictures, IO-scans & 2D/3D x-rays to a digital canvas, to explain suggested treatment. These files can be shared directly to the patient.

#### 3 Take extraoral and intraoral pictures

#### (3) Manual file upload

Upload pictures to the patient media library directly from your phone or local files.

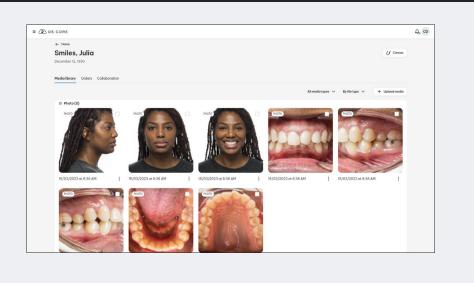

#### Plan SureSmile Aligner treatment

- 1 Gather patient records
- 2 Submitting Dental Exam and Prescription
- 3 Review and Order

### **Monitor aligner treatment**

- **Receive aligners and VPro**
- 2 Bond attachements (if needed)
- 3 Perform interproximal reduction
- 4 Final scan & communication
- 5 Order retainers via SureSmile Portal (if needed)

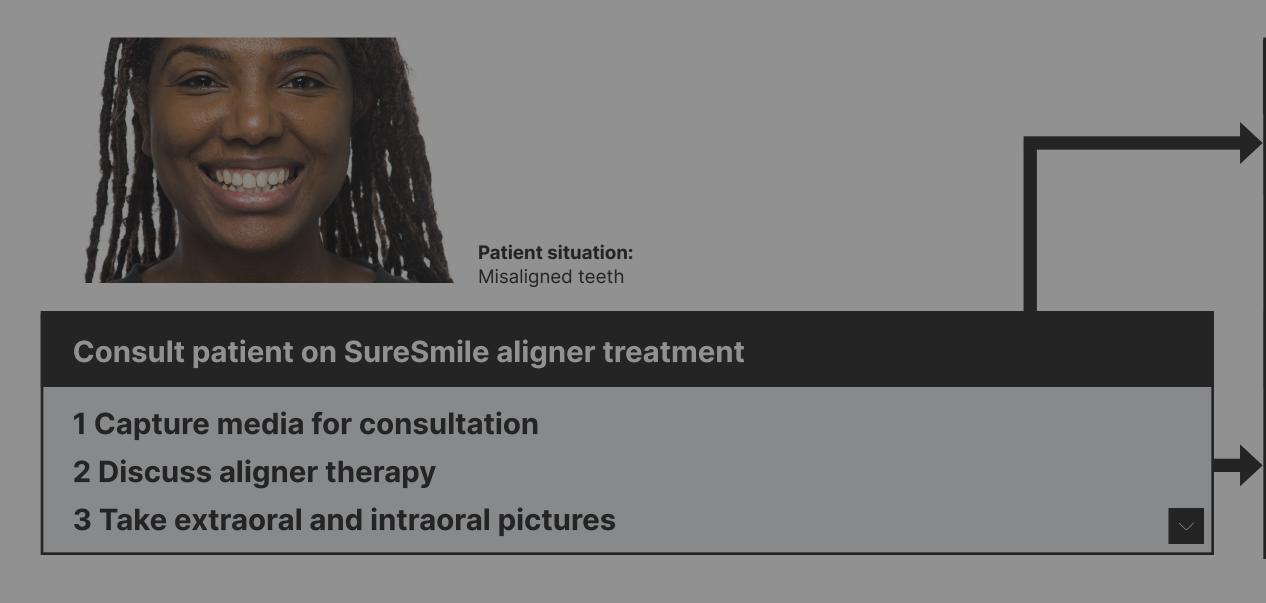

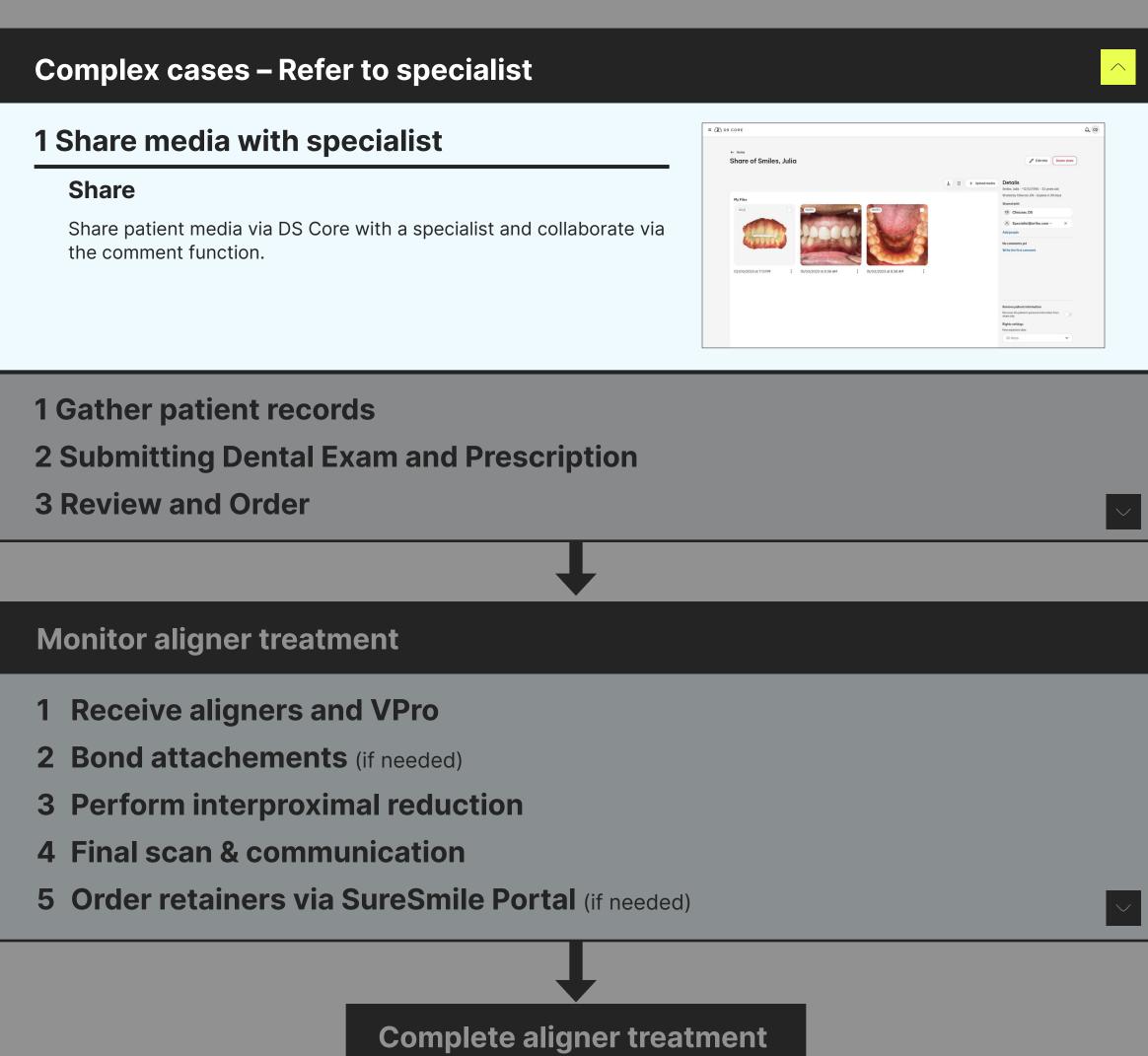

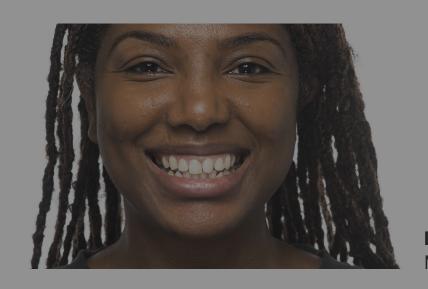

**Patient situation:** Misaligned teeth

#### **Consult patient on SureSmile aligner treatment**

- 1 Capture media for consultation
- 2 Discuss aligner therapy
- 3 Take extraoral and intraoral pictures

#### **Complex cases – Refer to specialist**

1 Share media with specialist

#### **Plan SureSmile Aligner treatment**

#### 1 Gather patient records

#### **③** IO-Scan/x-ray auto upload

IO-Scans and 2D/3D x-ray from compatible DS equipment will automatically be uploaded to DS Core.

#### (3) Manual file upload

Upload pictures from mobile phone or other 3<sup>rd</sup> party scan/x-ray from computer manually to DS Core.

#### 2 Submitting Dental Exam and Prescription

#### **©** Order Function

Enter aligner prescription including needed patient media (requires SureSmile account).

#### 3 Review and Order

SureSmile portal SureSmile

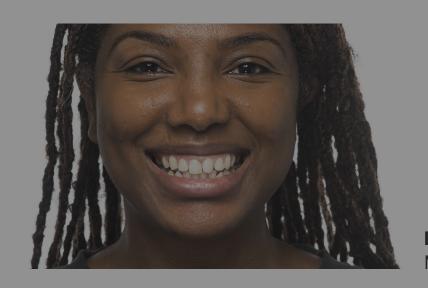

**Patient situation:** Misaligned teeth

#### **Consult patient on SureSmile aligner treatment**

- 1 Capture media for consultation
- 2 Discuss aligner therapy
- 3 Take extraoral and intraoral pictures

#### **Complex cases – Refer to specialist**

1 Share media with specialist

#### **Monitor aligner treatment**

- 1 Receive aligners and VPro
- 2 Bond attachements (if needed)
- 3 Perform interproximal reduction

Perform IPR following TX plans

- 4 Final scan & communication
- 5 Order retainers via SureSmile Portal (if needed)

#### **③ IO-Scan & auto upload**

Scans from compatible DS equipment will automatically be uploaded to DS Core.

#### (3) Manual file upload

Upload pictures, IO scans and, x-rays from 3<sup>rd</sup> party equipment to the patient media library directly from your mobile phone or from your local files.

#### **©** Communication Canvas

Add patient pictures, IO-scans & 2D/3D x-rays to a digital canvas, to explain suggested treatment. These files can be shared directly to the patient.

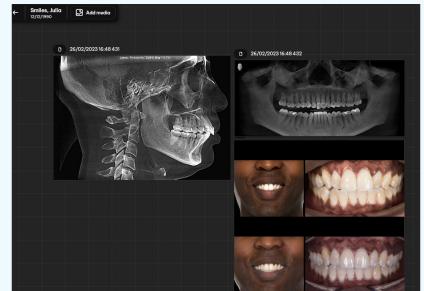

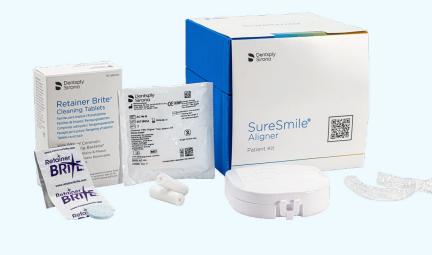